## C++/CLI LAB1 – Ismétlés

```
Új projekt: CLR Console App (.NET Framework) -> LAB1
+ ora1.cpp
#include "pch.h"
#include "Form1.h" //Form1 hozzáadása
using namespace System;
using namespace ora1; //projekt névterületének hozzáadása
// kevert kód
// Properties -> Advanced -> Common Language Runtime Support (/clr)
#pragma unmanaged // VS2017-től már nem is kell kiírni, tudja
// natív cpp osztályok, adattagok
#include <iostream>
#include <iomanip>
#include <string>
#include <list>
using namespace std;
// tantárgy publikus adattagokkal
class tantargy_n
{
public:
      string nev;
      int kredit;
      // konstruktor alapértelmezett értékekkel
      \text{tantary}_n(\text{string new} = "???", int kredit = 0)
      {
             this->nev = nev;
             this->kredit = kredit;
      }
      ~tantargy_n() // debug, hogy lássuk mikor szűnik meg
      {
             cout << this->nev << " uritve" << endl;
      }
};
tantargy_n t; //statikus változó
// STL lista és iterátora a bejáráshoz
list<tantargy_n> szemeszter;
list<tantargy_n>::iterator it;
#pragma managed
// using namespace std esetén a main-ban található array-t
// át kell írni cli::array-ra
int main(cli::array<System::String^>^ args)
{
      // ismétlés előző félévből :
      // elemek feltöltése
      t.nev = "Modellezes es ..."; t.kredit = 6;
      szemeszter.push_back(t);
      t.next = "Dinamika"; t.kredit = 5;szemeszter.push_back(t);
      szemeszter.push_back(tantargy_n()); //???
```

```
Grafikus felület programozás – 2024 LAB1 LAB1
      szemeszter.push_back(tantargy_n("Gepelemek", 6));
      cout << "==================================" << endl;
      cout << setw(20) << "TANTARGY" << setw(10) << "KREDIT" << endl;
      cout << "==================================" << endl;
      int szum = 0;
      for (it = szemeszter.begin(); it != szemeszter.end(); it++)
      {
            cout << setw(20) << it->nev << setw(10) << it->kredit << endl;
            szum += it->kredit;
      }
      cout << "==================================" << endl;
      cout << "OSSZESEN: " << szemeszter.size() << " DB TANTARGY" << endl;
      cout << "OSSZESEN: " << szum << " KREDIT" << endl;
      cout << "==================================" << endl;
      // innen idul az idei félév :)
      // ha már nincs szükségünk a konzolra, akkor Windows felület
      // Properties -> Linker -> General -> SubSystem = Windows
      // (/SUBSYSTEM:WINDOWS)
      // belépési pont pedig main
      // Properties -> Linker -> Advanced -> Entry Point = main
      Console::WriteLine(L"Ablak indul");
      Application::Run(gcnew Form1());
      return 0;
                    Windows Form
Ablak hozzáadása:
```

```
Project -> Add New Item -> Windows Form -> Form1.h
```
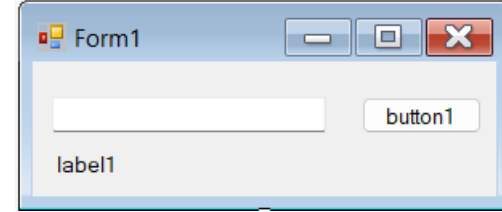

 $F$ orm1.h

}

using namespace System::Collections::Generic; //List tároló használatba vétele

```
// CPP CLI referencia osztály, a menedzselt halmon
ref class tantargy_r
{
private:
      String^ nev;
      int kredit;
public:
      // konstuktor, itt nincs alapértelmezett érték
      tantargy_r(String^ nev, int kredit)
      {
             this ->nev = nev;
            this->kredit = kredit;
      }
      // tagelérő metódus helyett használhatunk property-ket
      // nem kell () a használatukhoz
      // get -rész kiolvasás
      // set -rész értékadás
      property int Kredit
      {
             int get() { return this->kredit; }
             void set(int kredit) { this->kredit = kredit; }
      }
```

```
// csak olvasható property (set hiányzik)
            property String<sup>^</sup> Nev
             {
                   String<sup>^</sup> get() { return this->nev; }
            }
      };
      // globális változók
      tantargy_r^ targy; // managed osztálypéldány esetén kell a ^
      // CLI sablon alapú lista osztály, meg kell adni az elemek típusát <> között
      List<tantargy_r^>^ felev;
private: System::Void Form1_Load(System::Object^ sender, System::EventArgs^ e) {
      // ablak fejlécének szövege
      this->Text = L"Első gyakorlat";
      // gomb felirata
      button1->Text = "Keresés";
      // managed osztálypéldány létrehozása mindig gcnew-val történik
      targy = gcnew tantargy_r("Modellezés és mérésadatgyűjtés szoftverei", 6);
      felev = gcnew List<tantargy_r^>(); //üres lista létrehozása
      // adott tantárgy hozzáadása a listához
      felev->Add(targy);
      // új tantárgy létrehozása
      tary = gcnew tantsqy_r('Dinamika', 2);// elem hozzáadása a listához
      felev->Add(targy);
      // a listába adott elem csak egy referencia, ezért amíg nem hozok létre egy
      // újabb példányt erre a változóra,addig a lista eleme is módosulni fog
      tary->Kredit = 5;
      //elem közvetlen hozzáadása a listához
      felev->Add(gcnew tantargy_r("Gepelemek", 6));
      // lista elemeinek száma ->Count property (nem kell zárójel)
      label1->Text = Convert::ToString(felev->Count) + " db tantárgy";
}
private: System::Void button1_Click(System::Object^ sender, System::EventArgs^ e) {
      bool van = false;
      for (int i = 0; i < felev->Count; i++) // a lista összes elemét végig nézzük
      {
            // a lista bejárásához nem kell iterátor, mert van indexük []
            if (felev[i]->Nev == textBox1->Text) // teljes egyezés kell
             {
                   van = true;// ha megvan, akkor kredit értékét konvertálni kell szövegé
                   // vagy .ToString() metódussal
                   // vagy Convert::ToString(elev[i]->Kredit) metódussal
                   label1->Text = felev[i]->Kredit.ToString() + " kredit";
            }
      }
      //ha nem található az adott tantárgy
      if (!van) label1->Text = "Nincs ilyen tárgy!";
}
```